# **DRAC Île-de-France**

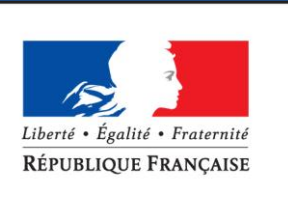

PRÉFET DE LA RÉGION D'ILE-DE-FRANCE

## Utilisation de Zephyrin

Rédaction : Isabelle Trosch SG/Informatique

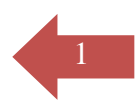

### **Domaine d'application**

Ce service permet aux personnes extérieures au ministère de la Culture et de la Communication d'envoyer via une plateforme d'échange, des fichiers trop volumineux, pour être reçus sur les messageries des agents du Ministère de la culture et de la Communication.

Toutes les transactions sont enregistrées. Vous serez donc tenu responsable des fichiers que vous déposez. Des poursuites pourront être engagées si vous déposez des fichiers illégaux ou qui enfreignent les lois du copyright

Attention : Vous ne pouvez déposer qu'un seul fichier à la fois, si vous avez plusieurs documents à transmettre, vous devrez, au préalable, les compresser à l'aide d'un compresseur de fichiers du type 7zip, winzip ou autre.

C'est le fichier, zippé, qui contient l'ensemble de vos documents, que vous devrez déposer sur Zéphyrin.

#### **Comment accéder à Zephyrin :**

Dans votre navigateur tapezl'adresse suivante : [http://zephyrin.](http://zephyrin.ext.culture.fr/)**ext**.culture.fr

1- Dans le champ : « fichier à déposer », cliquez sur "parcourir » et sélectionnez dans votre arborescence le fichier à joindre.

2- Saisissez l'adresse de messagerie du destinataire : prenom.nom@culture.gouv.fr ainsi qu'un mot de passe (que vous communiquerez à votre interlocuteur (**la saisie d'un mot de passe n'est pas obligatoire.)**

3-Cliquez sur « valider »

#### **Quelle est la taille maximale d'un fichier ?**

La taille maximum d'un fichier à déposer est de 1 000 Mo (mégaoctets).

#### **Quelle est la durée de vie des fichiers déposés ?**

Votre fichier sera supprimé au bout de 15 jours sans avoir été téléchargé.

Version : 4 du 29 mars 2013 SG - Informatique Diffusion : Isabelle Trosch